# **<sup>60</sup>** DIE BELICHTUNGSAUTOMATIKEN

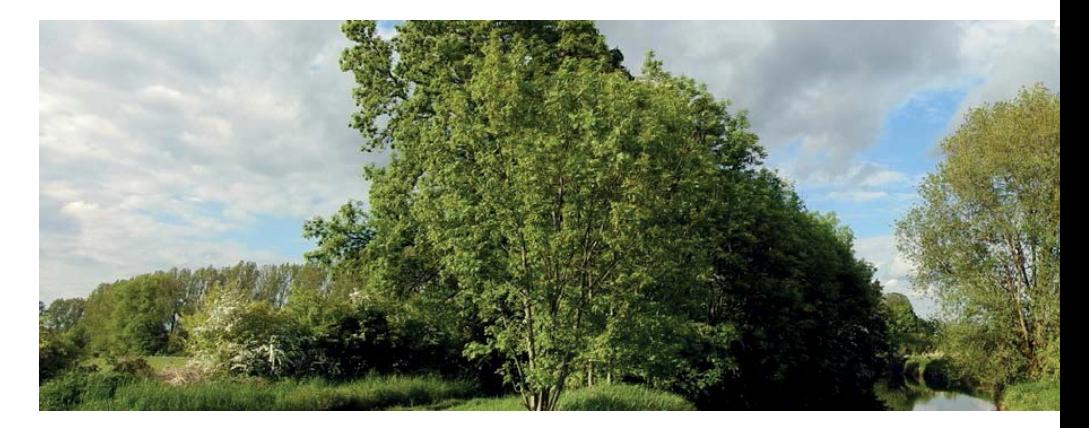

#### © ª **Landschaft.**

*Viele Fotografen mögen die Panoramafotografie. Besonders Landschaften bieten sich für diese Thematik an. Im Bild unten sehen Sie die Weit-Option.*

28 mm | ISO 100 | 1/500 Sek. | f 4

### **Die Panorama-Funktion**

Nach dem Aufruf des *Panorama*-Motivprogramms finden Sie im Untermenü, das Sie aufrufen, wenn Sie den Multifunktionswähler rechts drücken, zwei Funktionen.

Mit den beiden Optionen *Normal (180°)* und *Weit (360°)* legen Sie den Aufnahmebereich fest. Sie sehen die Wirkung in den beiden Beispielbildern. In beiden Modi wird zunächst automatisch die maximale Weitwinkelposition eingestellt und das Bild außerdem in der Mitte scharf gestellt. Bei Bedarf können Sie aber dennoch weiter in die Szene hineinzoomen.

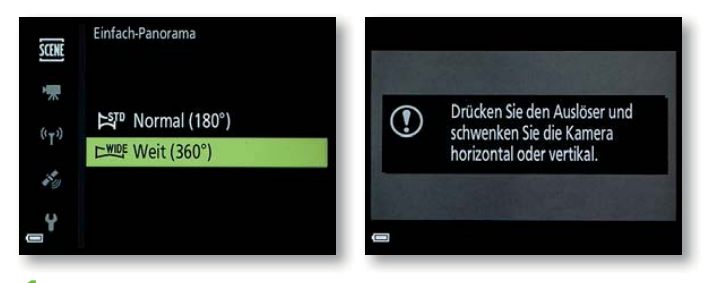

**1** Drücken Sie nach der Auswahl der gewünschten Option den Auslöser durch.

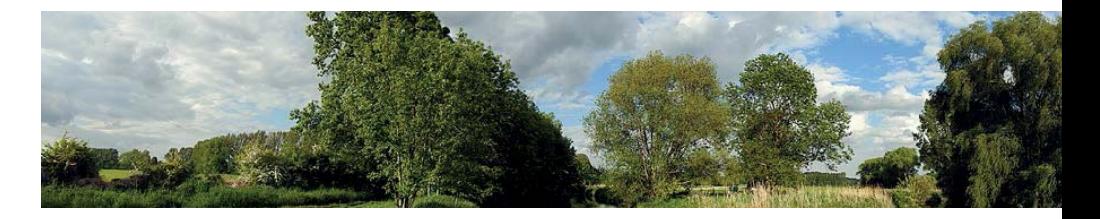

# DAS SCENE-MENÜ **<sup>61</sup>**

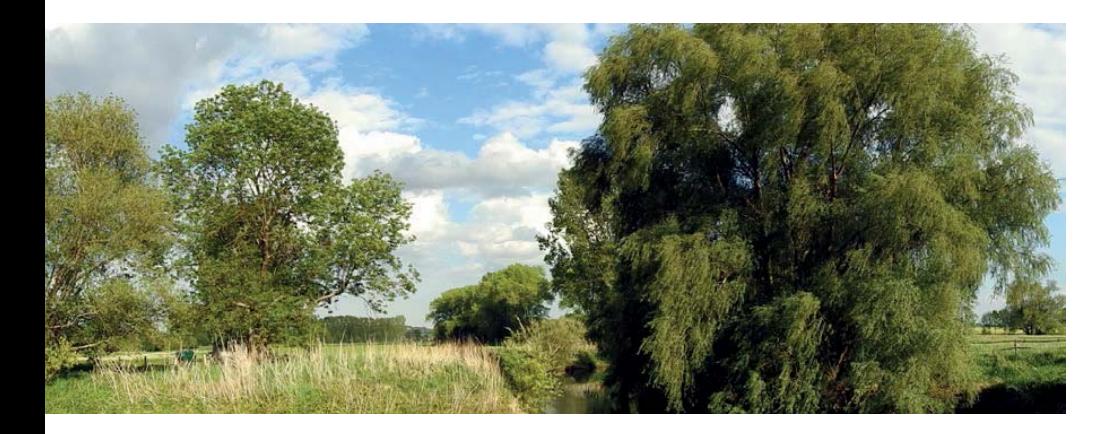

**2** Lassen Sie den Auslöser wieder los und schwenken Sie die Kamera langsam horizontal. Wenn der ausgewählte Aufnahmewinkel erreicht ist, wird die Aufnahme automatisch beendet. Sie können den Auslöser übrigens alternativ auch gedrückt halten.

**3** Die P900 erstellt aus dem Kameraschwenk eine einzelne Aufnahme mit einer Größe von 4.800 x 920 Pixeln. Wurde die *Weit*-Option eingestellt, ergibt sich eine Bildgröße von 9.600 x 920 Pixeln.

**4** Ein komplettes Panorama aufzunehmen, wird Ihnen vermutlich nicht auf Anhieb gelingen. Schwenken Sie zu schnell oder zu langsam, wird die Aufnahme abgebrochen und eine entsprechende Fehlermeldung aufgezeichnet. Auch ein nicht korrekt waagerechtes Schwenken der Kamera kann zu Fehlergebnissen führen.

**5** Wird der gesamte Schwenkbereich der Panoramaaufnahme nicht innerhalb der Schwenkzeit ausgefüllt, entsteht ein schwarzer Bereich am Rand. Wiederholen Sie in solchen Fällen die Aufnahme.

#### **Übung**

Es ist ganz normal, dass Sie ein wenig Übung benötigen, ehe Sie das Schwenk-Panorama komplettieren können.

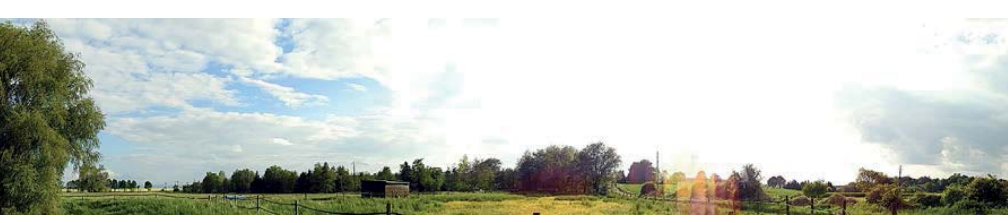

Wenn Sie sich das Bild im Wiedergabemodus ansehen, wird die Gesamtaufnahme angezeigt – so erscheint das Bild sehr klein. Natürlich könnten Sie die Ansichtsgröße mit dem Zoomhebel vergrößern. Leichter ist es allerdings, wenn Sie die OK-Taste drücken. Dann zeigt die P900 die Aufnahme mit einem automatischen Bildlauf an. Einige Navigationselemente, die Sie mit dem Multifunktionswähler auswählen, erleichtern die Navigation.

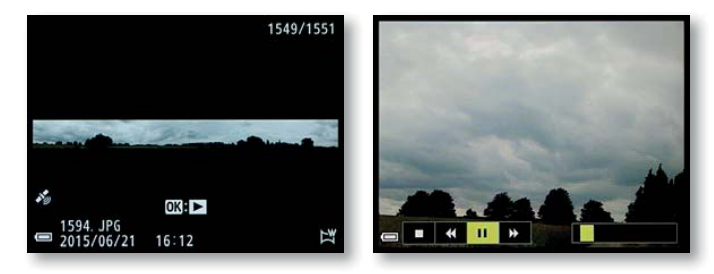

ª **Katzendame.** *Nutzen Sie den Tierporträt-Modus, wenn Sie Ihre Haustiere ablichten wollen.*

104 mm | ISO 800 | 1/3 Sek. | f 4

## **Tierporträt**

Wenn Sie gerne Ihren Hund oder Ihre Katze fotografieren, könnte der *Tierporträt*-Modus das Richtige für Sie sein. Nach

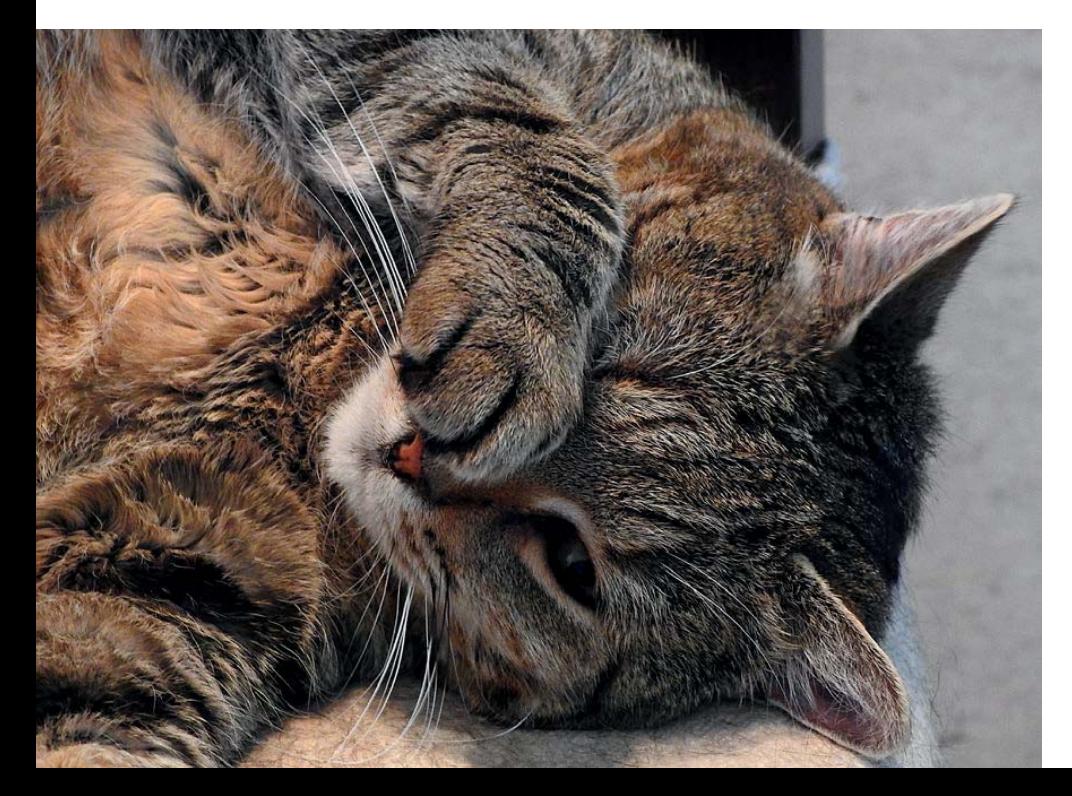

# DAS SCENE-MENÜ **<sup>63</sup>**

dem Aufruf der Funktion können Sie in einem Untermenü auswählen, ob Einzel- oder Serienbilder aufgenommen werden. Standardmäßig sind Serienbilder vorgegeben. Sie erreichen das Untermenü, wenn Sie den Multifunktionswähler rechts drücken – Sie sehen es nachfolgend links.

Wird ein Tiergesicht erkannt, wird darauf fokussiert und es werden bei der Serienbildoption automatisch drei Bilder nacheinander aufgenommen – mit einer Bildrate von etwa drei Bildern pro Sekunde. Um das Tier nicht zu irritieren, wird das Blitzgerät deaktiviert.

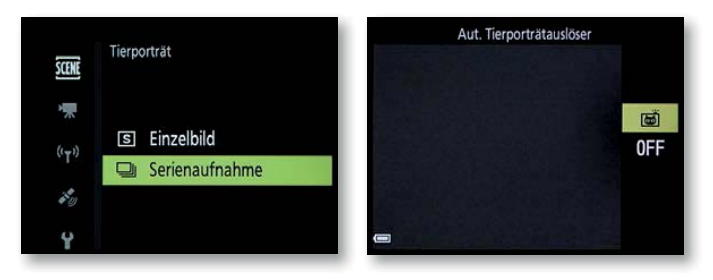

## **Der automatische Tierauslöser**

Das Motivprogramm bietet eine Besonderheit an. Standardmäßig ist der automatische Tierporträtauslöser aktiviert. Sie brauchen in diesem Modus den Auslöser nicht zu drücken – die P900 löst automatisch aus, sobald ein Tiergesicht erkannt wird. Sie müssen aber natürlich die Kamera dabei ruhig halten, um Verwacklungsunschärfen zu vermeiden.

Drücken Sie im Aufnahmemodus den Multifunktionswähler links, können Sie in dem in der vorherigen rechten Abbildung gezeigten Menü den standardmäßig eingestellten Selbstauslösermodus deaktivieren.

Das erkannte Gesicht wird mit einem gelben Doppelrahmen gekennzeichnet. Nach der Scharfstellung erscheint der Rahmen grün. Werden mehrere Tiere erkannt (bis zu fünf sind möglich), erhält das größte Gesicht einen Doppelrahmen – die anderen werden einfach umrahmt dargestellt. Der Digitalzoom ist in diesem Modus übrigens stets deaktiviert.

#### **Das Mond-Motivprogramm**

Durch die maximal mögliche Brennweite von 2000 mm (umgerechnet in das Kleinbildäquivalent) ist die P900 bestens geeig-

#### **Alternative**

Ich empfehle Ihnen, den Mond anstatt mit dem Motivprogramm mit der Programm- oder der Blendenautomatik zu fotografieren, da Sie so flexibler sind. Die geeigneten Einstellungen sehen Sie in den Aufnahmedaten der Beispielbilder im Fototipp auf der nächsten Seite. Beim Motivprogramm ist beispielsweise der Selbstauslöser hinderlich, wenn Sie die Bilder freihändig aufnehmen wollen.

net, wenn Sie den Mond gerne nahezu bildfüllend fotografieren wollen. Für diese Situation wird sogar ein eigenes Motivprogramm bereitgestellt.

Nach dem Aufruf des Mond-Motivprogramms finden Sie die nachfolgend rechts abgebildete Situation vor. Die P900 fokussiert auf *Unendlich* und löst mit dem Selbstauslöser nach zwei Sekunden aus. Der Blitz wird deaktiviert. Wenn Sie das Einstellrad drehen, können Sie den Farbton variieren – das symbolisiert die Skala am rechten Rand. Der ausgewählte Farbton bleibt erhalten, bis Sie ihn verändern. So können Sie beispielsweise die Kamera aus- und wieder einschalten, ohne dass die Auswahl verändert wird. Der kleine – im nachfolgenden rechten Bild markierte – Rahmen zeigt den Bildausschnitt an, der bei 2000 mm Brennweite entsteht, wenn Sie nicht auf die maximale Brennweite gezoomt haben. Im Beispiel habe ich auf die maximale Weitwinkeleinstellung gezoomt. Sie erkennen daher im Bild sehr gut, wie bemerkenswert der Unterschied von minimalem und maximalem Zoom bei der P900 ist. Wenn Sie die OK-Taste drücken, wird auf diesen Bereich gezoomt.

Bei Bedarf können Sie eine Belichtungskorrektur einstellen, wenn Sie den Multifunktionswähler rechts drücken. In den meisten Fällen ist eine Belichtungskorrektur von –1 EV empfehlenswert, um ein optimales Ergebnis zu erhalten.

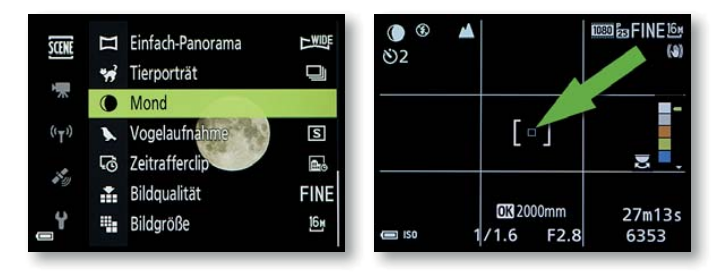

## **Vogelaufnahmen**

Nicht nur der Mond ist ein weit entferntes Ziel, das Sie mit der P900 prima erreichen können. Auch Vögel, die sich weit entfernt befinden, lassen sich mit der maximalen Brennweite bildfüllend abbilden. Auch für diese Aufgabenstellung bietet die P900 ein eigenständiges Motivprogramm an. In den Optionen können Sie festlegen, ob Einzel- oder Serienaufnahmen aufgenommen werden sollen.

# **Fototipp Mondaufnahmen**

Vermutlich haben sich viele Fotografen die P900 auch deswegen zugelegt, um Aufnahmen vom Erdtrabanten zu schießen. Der Mond fasziniert viele Menschen – er ist mit 384.400 km recht weit von der Erde entfernt und erscheint doch sehr nah. Das gilt besonders beim Blick durch den Sucher der P900, wenn Sie die maximale Brennweite von 2000 mm eingestellt haben.

Es ist empfehlenswert, eine möglichst kurze Belichtungszeit zu nutzen, um ein verwacklungsfreies Ergebnis zu erhalten. Zudem sollten Sie die passende Weißabgleicheinstellung für die Farbstimmung ausprobieren. Nutzen Sie außerdem die Überblickstaste, um den Mond am Himmel zu »finden«. Durch den sehr engen Bildwinkel fällt dies nämlich nicht immer leicht.

Es lohnt sich nicht nur, den Mond in unterschiedlichen Stadien aufzunehmen. Da sich die Wirkung beim Aufgehen des Mondes ständig ändert, können Sie beispielsweise alle halbe Stunde Bilder schießen. So entstehen viele verschiedene wirkungsvolle Ergebnisse.

Es ist übrigens auch erwähnenswert, dass Mondaufnahmen nicht jeden Tag gelingen können. So kann zum Beispiel unklare Luft zu wirkungslosen Ergebnissen führen – ebenso wie schwache Schleierwolken, die vielleicht mit bloßem Auge kaum auffallen.

#### **Diverse Versuche**

Wenn Sie den Mond *Freihand* fotografieren wollen, bietet es sich an, diverse Fotos aufzunehmen und anschließend am Rechner diejenigen Bilder herauszusuchen, die die beste Bildschärfe zeigen.

ª **»Fastvollmond«.** *Kurz nach dem Aufgang leuchtete dieser Mond rötlich.* 

2000 mm | ISO 400 | 1/8 Sek. | f 6.5

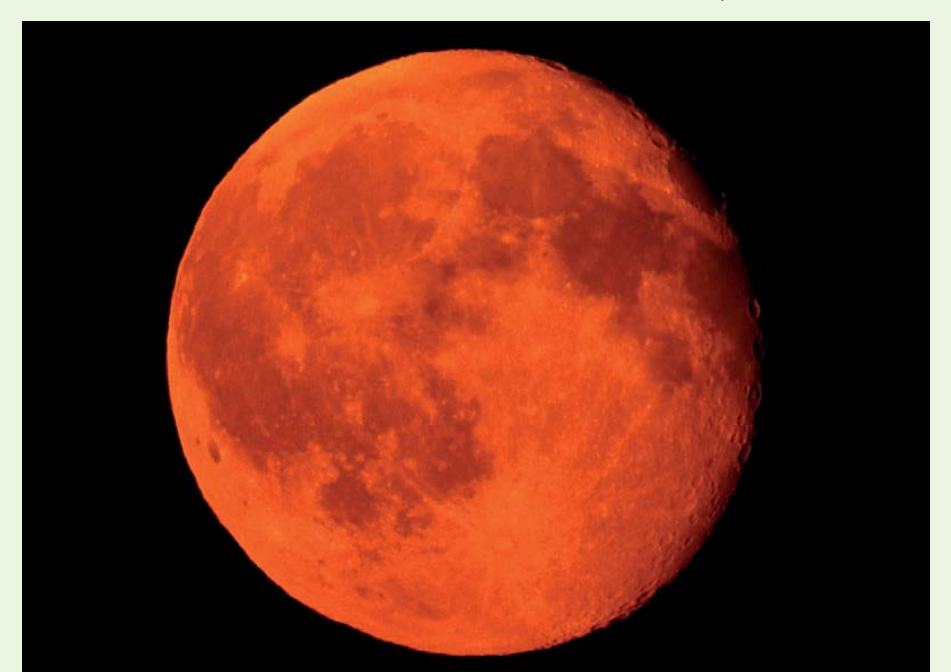

Es ist übrigens normal, dass man die Tonwerte von Mondbildern nachträglich am Rechner bearbeiten muss. So habe ich bei fast allen abgebildeten Beispielbildern den Kontrast recht deutlich erhöht. Nur wenn der Vollmond hoch am Himmel steht, sind kaum nachträgliche Korrekturen notwendig.

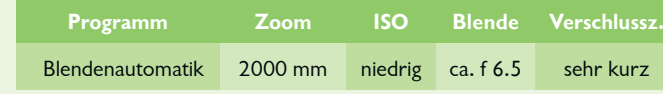

ª **Mondaufgang.** *Die vier Bilder entstanden an einem Abend Ende Juni um 19.15, 20.44, 22.23 und 23.10 Uhr.* 

Alle Bilder: 2000 mm | f 6.5 | Bel.korr. –1 EV

Von oben links nach unten rechts: ISO 140 | 1/500 Sek. ISO 125 | 1/500 Sek. ISO 360 | 1/500 Sek. ISO 400 | 1/500 Sek.

## **Mondaufnahmen mit der P900**

Bei digitalen Spiegelreflexkameras müssen Sie zwingend ein Stativ verwenden, wenn Sie verwacklungsfreie Mondaufnahmen machen wollen. Durch den guten Bildstabilisator, den die Nikon P900 besitzt, können Sie mit ihr den Mond auch freihändig aufnehmen, wenn Sie eine einigermaßen ruhige Hand besitzen. Alle Mondaufnahmen in diesem Buch habe ich freihändig aufgenommen.

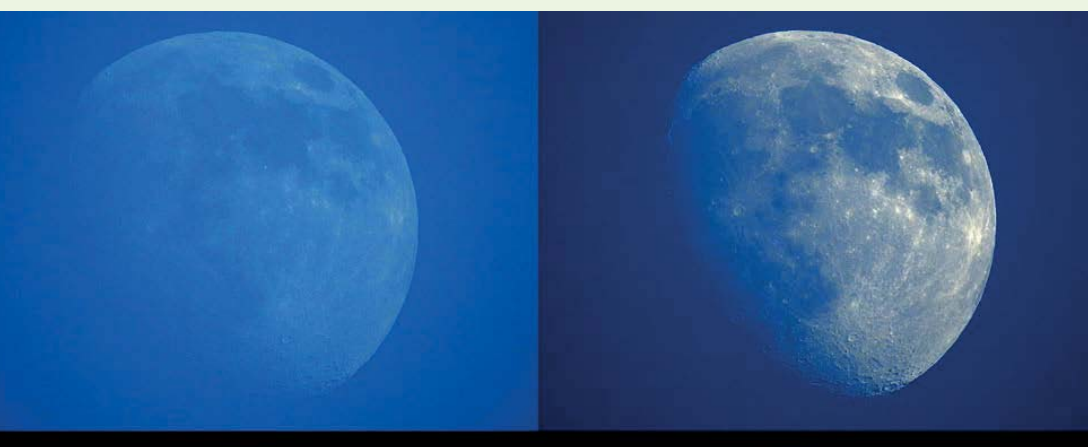

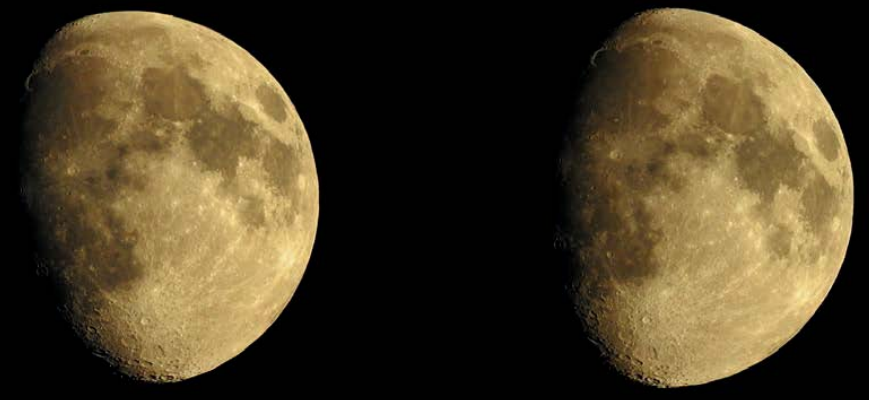

ª **Verschiedene Stadien.** Oben: 2000 mm | ISO 400 |1/80 Sek. | f 6.5| Bel.korr. –1 EV. Unten: 2000 mm | ISO 400 |1/200 Sek. | f 6.5| Bel.korr. –1 EV.

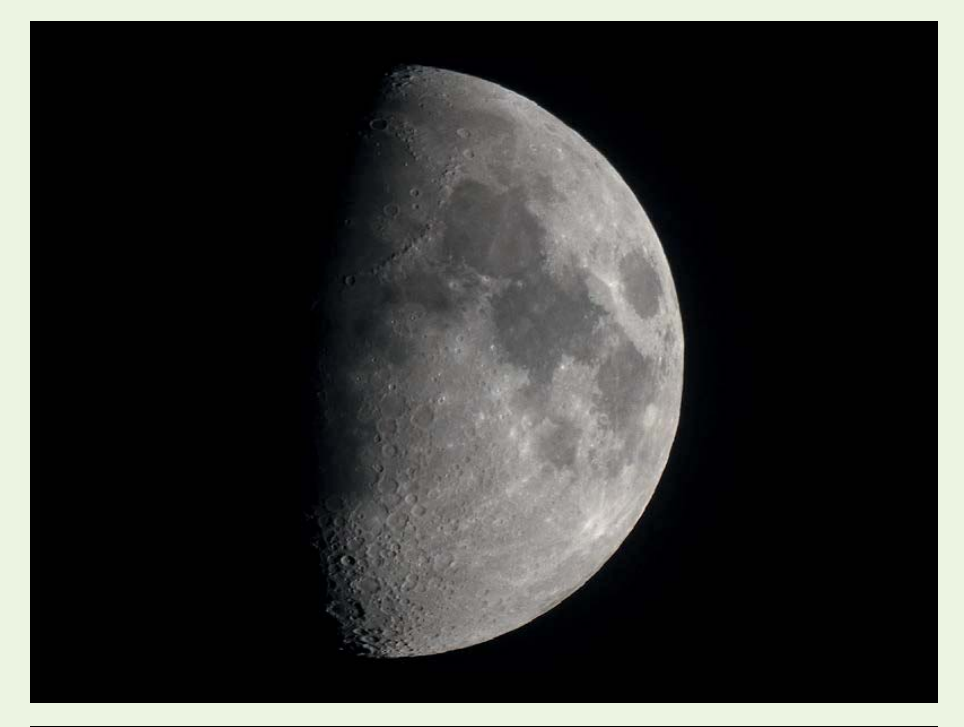

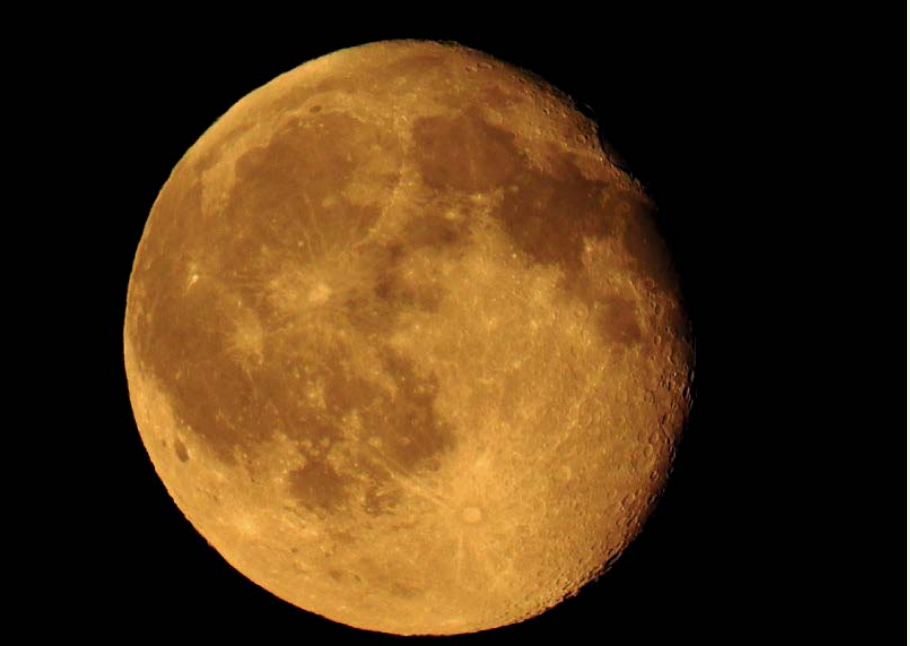

# **<sup>68</sup>** DIE BELICHTUNGSAUTOMATIKEN

Wenn Sie den Multifunktionswähler rechts drücken, können Sie wählen, ob ein Einzelbild aufgenommen werden soll oder ob Sie Serienaufnahmen fotografieren wollen – die Einzelaufnahme ist die Standardvorgabe. Haben Sie die Option *Serienaufnahme* eingestellt, werden bis zu sieben Bilder pro Sekunde aufgenommen, wenn Sie den Auslöser gedrückt halten. Der Markierungsrahmen, den Sie – wie beim *Mond*-Motivprogramm – sehen, kennzeichnet eine Brennweite, die bei 800 mm (Kleinbildäquivalent) entstehen würde. Nach dem Drücken der OK-Taste wird auf diesen Rahmen gezoomt.

**U** Taube. Wollen Sie *weit entfernte Vögel fotografieren, bietet sich das Vogelaufnahme-Motivprogramm an.* 

2000 mm | ISO 180 |  $1/500$  Sek. | f 6.5

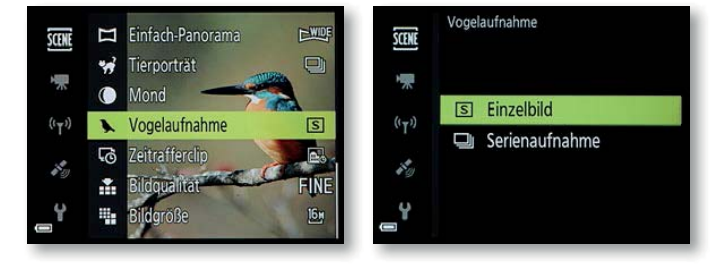

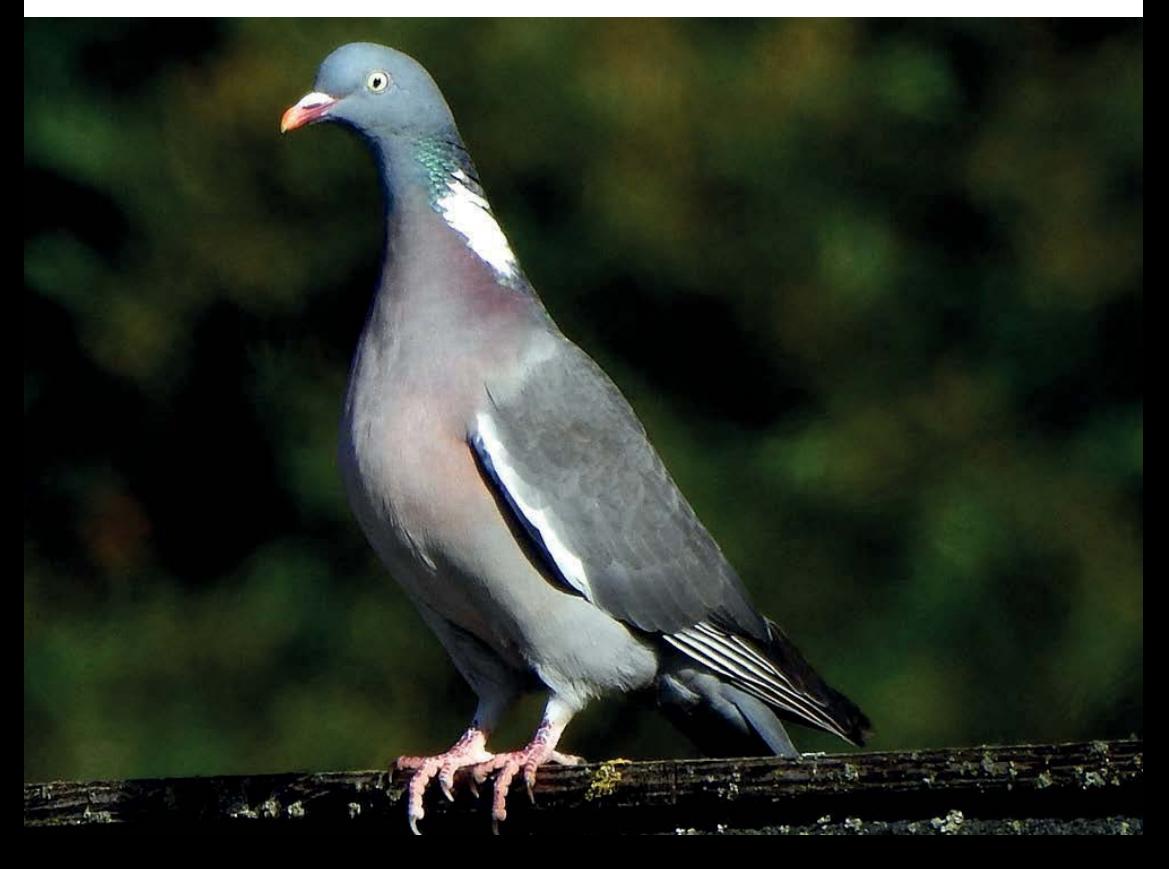

## **Zeitrafferaufnahme**

Die P900 bietet sogar ein Motivprogramm an, mit dem Sie Zeitrafferclips erstellen können. Dabei nimmt die Kamera in bestimmten Intervallen automatisch Fotos auf und montiert diese abschließend zu einem Videofilm zusammen.

Wenn Sie den Multifunktionswähler rechts drücken, haben Sie fünf Szenarien zur Auswahl, die Sie nachfolgend im linken Bild sehen. Je nach ausgewähltem Thema unterscheiden sich die Zeitspannen, in denen Fotos aufgenommen werden. Wie lange Bilder aufgenommen werden, können Sie hinter dem Eintrag ablesen.

Wird der Multifunktionswähler erneut rechts gedrückt, legen Sie im rechts gezeigten Untermenü fest, ob die Belichtung für alle Bilder gleich sein soll, was in den meisten Fällen zu empfehlen ist. Helligkeitsschwankungen wirken nämlich bei Filmen eher unruhig.

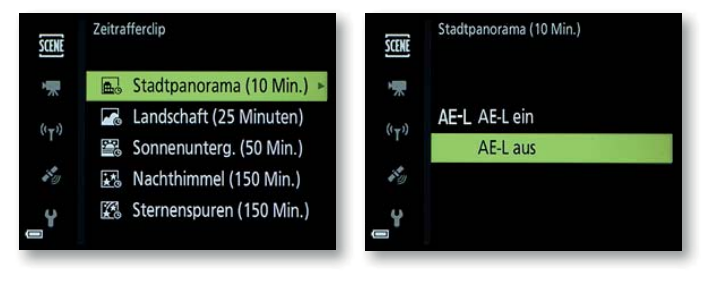

Nach dem Bestätigen mit der OK-Taste oder durch Drücken des Multifunktionswählers rechts finden Sie auf dem Monitor die nachfolgend links gezeigte Ansicht vor. Am Fokusmessfeld erkennen Sie, dass die Schärfe in der Bildmitte ermittelt wird. Wurde durch Drücken des Auslösers die Bildserie gestartet, sehen Sie oben links die verbleibende Zeit – dies ist im rechten Bild markiert. Wollen Sie die Aufnahme abbrechen, drücken Sie die OK-Taste.

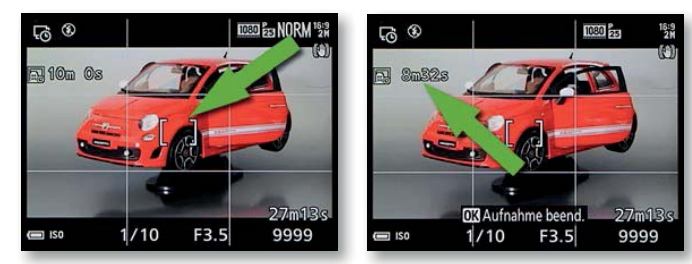

#### **Akku**

Achten Sie darauf, dass der Akku geladen ist, bevor Sie die Zeitrafferaufnahme starten.

#### **Stativ**

Für Zeitrafferaufnahmen müssen Sie die Kamera auf ein Stativ montieren.